# **英語ライティング授業における** Web **サービス活用の試み**

#### 阪 上 辰 也

広島大学外国語教育研究センター

#### 1.はじめに

 本稿の目的は,Web サービスを活用した英語ライティング授業の実践とその課題について報 告することである。

 英語ライティングの授業において,どのような形でフィードバックを与えることが良いのかに ついては,数多くの研究が行われているものの,学生の学習意欲や習熟度,また,指導内容によ りその効果が異なるのが現実であり,一貫した結果が得られているわけではない。また,学生の 書くすべての表現に対し、教師が細かく添削を行い、その結果に基いてさらなる指導を行うこと が,教育上の一つの解であるかもしれないが,実際に行うとなると,時間的にそれが難しい場合 もある。こうした困難点を補うべく、筆者は、英語ライティングを支援できると期待される Web サービスの利用を試みている。

 広島大学には,CALL 教室が設備として用意されていること,また,2015 年度以降の新入生 に対して PC の必携化が義務付けられ、それに伴う学内 LAN の整備も行われたことで、ライティ ング活動に活用できる各種 Web サービスに容易にアクセスできる環境が整ってきている。本稿 では,英語ライティングに利用可能な Web サービスに関する説明と,これらのサービスを活用 した自律的なライティング活動を促す試みを通して,学生がどのような行動を取り,どのような 課題が残っているかを報告する。

## 2.対象とした授業の概要

 筆者の担当科目のひとつである「コミュニケーション IIA」では,自分が知っていることにつ いて,文法的に正しい文を書き,それらを適切につなぐことで,まとまりのあるパラグラフを英 語で作成する力をつけることを目的とし,その授業計画は,表 1 の通りである。学生は,医学部・ 教育学部・歯学部・工学部・生物生産学部・法学部・薬学部・理学部など,広島大学にあるほぼ すべての学部の学生を対象としている。

 基本的な授業展開は,授業の冒頭にて,使用している教科書に掲載されている例文を書く「表 現クイズ」を行い,相互採点後に,各回の授業において,基本的なアカデミック・ライティング に関する講義・演習を行った。具体的には,パラグラフの基本構成として,主張・根拠・結論の 順序で書くこと,アウトラインを作成して文章の構造を設計すること,新情報と既知情報を組み 合わせて書くことなどを指導した上で,学期の中間と終盤にひとつずつ英文エッセイを書き上げ ることを求めた。エッセイのテーマは,学期により異なるが,お金(または,アルバイト)・ SNS・英語教育(または、早期英語教育の是非)など、学生にとって身近なものと思われる題材 を選択した。

 エッセイの提出をする前の回には,学生同士で相互批評を行い,相手学生のエッセイの内容面・ 形式面に関するコメントを自身の Web サイトへ掲載する演習を取り入れた。

| 回    | 主な活動内容                               |
|------|--------------------------------------|
| 第1回  | 授業の進め方の説明.Web サイト作成等                 |
| 第2回  | 表現クイズ①.実力診断課題.演習                     |
| 第3回  | 表現クイズ②. 文章構造に関する講義と演習                |
| 第4回  | 表現クイズ③. アウトライン作成に関する演習               |
| 第5回  | 表現クイズ(4). 情報構造と推敲方法に関する講義と演習         |
| 第6回  | 表現クイズ⑤.演習:中間エッセイの相互批評                |
| 第7回  | 表現クイズ⑥. 中間エッセイの内容に関するプレゼンテーションおよび提出  |
| 第8回  | 表現クイズ(7).<br>発想法に関する講義と演習            |
| 第9回  | 表現クイズ(8). 演習:期末エッセイ用アウトラインの作成        |
| 第10回 | 表現クイズ(9).<br>演習:期末エッセイアウトライン作成の続き    |
| 第11回 | 表現クイズ(10).<br>演習:期末エッセイの構造分析         |
| 第12回 | 表現クイズ(1).<br>演習:期末エッセイの相互批評          |
| 第13回 | 表現クイズ(12).<br>期末エッセイの内容に関するプレゼンテーション |
| 第14回 | 表現クイズ(3). 期末エッセイの提出                  |
| 第15回 | 実力テスト                                |

表1 コミュニケーション ⅡAの授業計画

 上記の活動に加え,授業外の課題として,教科書の各章の要点をまとめて,自身の Web サイ トへと掲載することを求めた。さらに,任意の課題として,タイピングの速度向上を目指して, 「e-typing」(http://www.e-typing.ne.jp)を紹介し,利用することを求めた。この点については,測 定結果がなく,筆者の経験則となるが,近年のスマートフォンの利用増加に伴い,フリック操作 による文字入力には慣れているものの,キーボード操作に不慣れな学生が増加しているようであ る。具体的には,タイピング時に下を向いて,キーを探しながら入力する学生の姿が多く見受け られる。英単語ひとつを入力することも困難な様子が伺えることから,キーボードによる文字入 力の速度向上に関しても教育的介入の必要性があるだろう。

## 3.Web サービスの活用

 授業を行うにあたり,学生には主に 3 つの Web サービスを利用させることにした。具体的には, 自身の課題を掲載するための場所として1) Google Sites, 表現の検索のために2) Google 検索お よび Google Books Ngram Viewer, 最後に, 文法チェック用に 3) Ginger という 3 つの Web サービ スである。次節以降で,それぞれの導入意図や利用例,それらの課題・限界点について説明する。

#### 3.1.Google Sites

まず, 各学生には, Google Sites を利用して自身の Web サイトを用意させ, 各回で与える課題 などは, 原則として, すべてサイト上に掲載させることにした (図 1 参照)。ただし, 学生が作 成したサイトは非公開設定とし,閲覧可能なのは学生本人と教師のみという設定にしている。な お,相互批評時にのみ,相手の学生が閲覧できるように共有設定を変更している。

 学生自身の Web サイトに課題を掲載することの利点として,インターネットに接続していれ ばどの場所にいても閲覧可能であり,データを失う,または,持参し忘れる危険性を低下させる ことができる点が挙げられる。さらに、採用の条件として、非公開設定が可能であることと,非

公開の状態での共有設定が容易であることとし,それらに合致するのが,Google Sites であった<sup>1</sup>) 。 Google Sites は,Google 社により提供されている Web サイト作成サービスであるが,Google ア カウントを取得することで、メールアドレスの発行と同時に他のサービスを利用できるため、学 生には,新規に Google アカウントを取得した上で,Google Sites を利用するように求めた。

 なお,非公開設定を条件とする理由として,学生が意図せずして不適切な文章(文章や画像の 無断転載など)を掲載してしまった場合でも,教師側で対応ができるようにしておくためである。 また,非公開状態での共有設定では,メールアドレスのみで閲覧可能な者,編集可能な者を指定 することができるようになっており,後述する相互批評の活動時には,パートナーとなる学生を 閲覧可能な者として登録させ,編集可能な者として教師を登録させるようにしている。

 なお,Web 上に文章を載せるという機能に限れば,ブログを書き込めるウェブサービスを利 用することも可能である。しかし,多くのブログサービスは,無料で提供される代わりに,広告 が表示されること,また,非公開設定にした際の共有設定が煩雑となることなどを理由として本 授業では採用を見合わせた。日本国外のサービスでは,広告がほとんど表示されないサービスも 存在するが,共有設定や非公開設定ができないものがあり,授業展開上,利用は難しいと判断し た。

 さらに,教育的な利点として,2 点が挙げられる。まず,英文エッセイの修正履歴を自分自身 で確認でき,どこをどのように修正したか削除したかを把握しやすくすることができる点にあ る。修正履歴を確認することで,内容的にどのような修正を加えたのか,一度に,複数の学生に よって書かれた英文エッセイを大量に読む教師としても,学生の作文の変化を辿ることができる ようにしておくことで,具体的な助言をするべく,指導に生かすことができるようになる。

次に、Google Sites は、初期設定のままでページを作成すると、左側に作成したページ名が一 覧で並ぶようになっている。ひとつの課題につき,ひとつのページを作成させており,ページの 中身を確認する必要はあるものの,学生が課題に毎週きちんと取り組んでいるかどうかを把握す るのに役立つとともに,学生自身も,自身の取り組みの積み重ねを視覚的に把握できるようになっ ている点からも有用と考えられる。

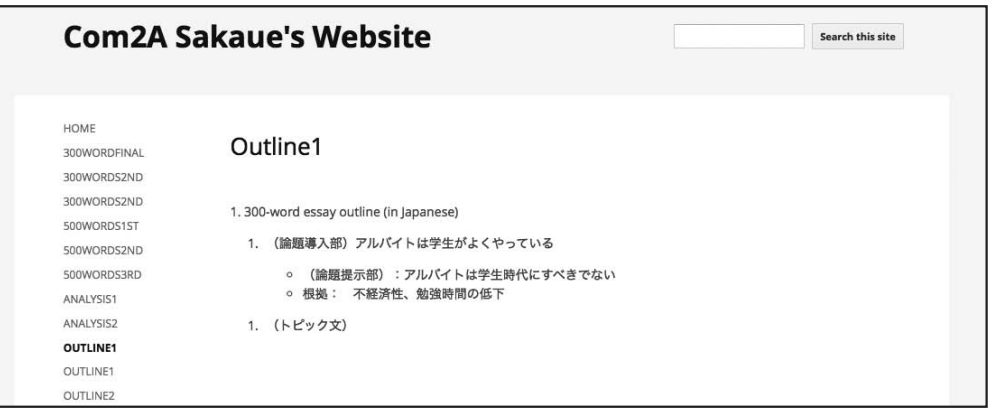

図1 Google Sites を利用した Web サイトの例

#### 3.2.Google 検索・Google Books Ngram Viewer

 学生が自分で書いた表現は,実際にどれほど使われているかを学生自らが調べ,正用と誤用を 区別する経験を積み重ねながら表現を学ぶことを目的として,Web 検索を学習活動のひとつと して取り入れている。Google での検索方法については、英語表現の検索に応用できることが書 籍等でも紹介されているが,本授業では,フレーズ検索・ワイルドカード検索・サイトの絞り込 み方法の 3 点について指導している(年度や担当クラスの習熟度により,教える内容は異なる)。

 まず,フレーズ検索は,二重引用符("・")で検索語句を囲むことで,自身の書いた表現と完全 一致する表現を検索する方法である。図 2 では,*It seems that* をフレーズ検索した例を示してい るが,冒頭に, 7 千万件超の結果があったと表示され,検索されたフレーズが太字で強調されて確 認できるようになっている。学生に対しては,一文をそのまま検索するのではなく,主語と動詞・ 動詞と目的語・前置詞句などに区切り,語数としては3語から5語程度に分けて検索することを 指導した。

| oogle<br>Go to Google Home | "It seems that"<br>Q                                                                                                    |             |                                                                                                    |        |          |                                            |              |  |  |
|----------------------------|----------------------------------------------------------------------------------------------------|-------------|----------------------------------------------------------------------------------------------------|--------|----------|--------------------------------------------|--------------|--|--|
|                            | All                                                                                                    | <b>News</b> | Images                                                                                                    | Videos | Shopping | More $\tau$                                | Search tools |  |  |
|                            | About 73,500,000 results (0.32 seconds)                                                                                                    |             |                                                                                                    |        |          |                                            |              |  |  |
|                            | What is the difference between seems like /seems that/seems?<br>english.stackexchange.com//what-is-the-difference-between-seems-like ▼<br>Jan 11, 2013 - 3. Is there any difference between these expressions? It seems like they<br>have not completed the task yet. It seems that they have not completed<br>"it seems that" vs "it seems like"   WordReference Forums<br>forum.wordreference.com ›  › English Only ▼ WordReference.com ▼<br>Dec 21, 2009 - What is the difference between "it seems that~" and "it seems like~"?? |             |                                                                                                    |        |          |                                            |              |  |  |
|                            | For example, 1. It seems like Bill is falling in love with Smantha. It seems.<br>it seems that you got me! What does it mean for u<br>May 21, 2015                                                                                                    |             |                                                                                                    |        |          |                                            |              |  |  |
|                            |                                                                                                    |             | It seems that there are vs there seem to be<br>It seems that I/I can't seem to<br>It seems to be wild VS It seems (that) it is wild<br>More results from forum wordreference.com |        |          | Sep 9, 2013<br>Jan 16, 2013<br>Oct 5, 2012 |              |  |  |
|                            | It seems that - Thesaurus.com<br>www.thesaurus.com/browse/it%20seems%20that v<br>Synonyms for it seems that at Thesaurus.com with free online thesaurus, antonyms,<br>and definitions. Dictionary and Word of the Day.                                                                                                    |             |                                                                                                    |        |          |                                            |              |  |  |
|                            | it seems definition and synonyms   Macmillan Dictionary<br>www.macmillandictionary.com//it-seem $\blacktriangledown$ Macmillan English Dictionaries $\blacktriangledown$<br>it seems (that): Standing there in the house, it seemed that he had never been away. it<br>seems to someone (that): It seems to me this is his most important novel.                                                                                                    |             |                                                                                                    |        |          |                                            |              |  |  |

図2 Google によるフレーズ検索の例

 課題としては,フレーズ検索を教えて学生が検索件数のみを見て判断してしまうという問題点 がある。例えば,*I think that* を検索した場合,検索結果は非常に多く(執筆時点では 3 億件弱の 検索数),その表現を使用することは問題ないと判断してしまい,結果的に,同一表現が頻出す ることがあった。*I think that* というフレーズ単体で考えた場合には,文法的にも意味的にも適切 な表現と言えるが,アカデミック・ライティングという性格上,つまり,言語使用域という観点 から見た場合,主観的な表現は避けられるべきであり,*I think that* は多用されるべきではない。 こうした点をフレーズ検索のみで学ぶことは難しいため、教科書内の実例等を引用しながら、授 業内で明示的に指導することが必要になる。

 ワイルドカード検索については,表現の一部が不明,あるいは自信がない場合に,その部分を ワイルドカードとして伏せた状態で検索する方法である。授業で紹介した例としては,前置詞の 用法確認のために使えることを紹介し,例えば,*He comes \* Osaka*. とすると,*He comes from Osaka*. という表現が検索され,前置詞として *from* を使うことが適切ということが確認できる。ただし, ワイルドカード検索では,語数を指定することができない。結果として *comes* と *Osaka* の間に複 数の語句が挟まれている結果も表示されるため、検索された事例をよく観察する必要があり、文 法知識が不十分な学生にとっては,探索的に表現を探ることが難しく感じられた可能性がある。

 サイトの絞り込みは,検索語句の後に,「site:」というオプションを指定し,検索するドメイ ンを絞り込んだ上で検索する方法である。例えば,「"in my opinion" site:edu」と入力して検索す ると,URL に .edu が含まれるサイト,つまり,アメリカの大学の Web サイトのみを対象として 検索することになる。他にも,site:cnn.com とすれば,CNN のニュースサイトのみを検索するこ とが可能になる。こうしたサイトの絞り込みは,インターネット上にある英語が,すべて正しい ものであるとは限らないこと、また、英語で書かれているサイトであろうとも,すべてが母語話 者によって書かれているわけではないことに注意させると同時に,できるだけ母語話者が作成し たと思われる Web サイトのみを検索対象にした方が,結果的に適切な英語表現を見つけやすい ことを意識させるという意図がある。学生には,edu や cnn.com など数種のドメインを伝えたが, 机間巡視をしたところ、伝えたドメインでのみ絞り込むことが多く,例えば、政府系の .gov な どの他のドメインで絞り込むことはほとんどなされていなかった。この点については,表現検索 に有用と思われるドメイン一覧を作成して,学生に提供することを検討したい。

次に、Google Books Ngram Viewer を、類似表現を検索するための Web サービスとして紹介し た。Google Books Ngram Viewer は、元来, 過去から現在にいたる膨大な書籍データから, ある 英語表現がどれほど使用されてきたかを検索でき,その結果が折れ線グラフで可視化されるサー ビスである。例えば,図 3 に示すように,*It is* と *I think that it is* を比較した場合,*I think that it is* がほとんど使用されないことが分かる。

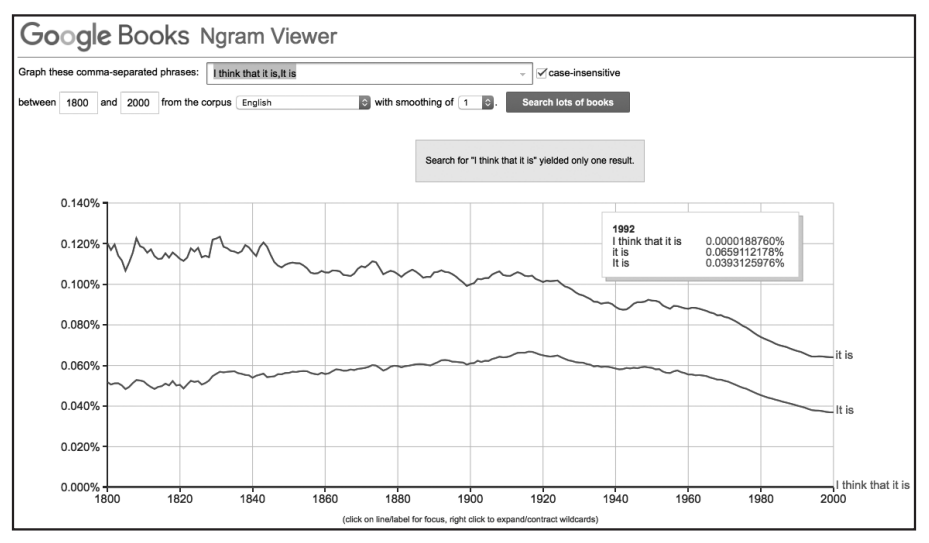

図3 Google Books Ngram Viewer を使った表現の比較例

 ちなみに,*I think that it is* という表現は,学生によって書かれたエッセイ内で頻繁に散見され る表現である。「~は良いことだと思う」という日本語から想起・翻訳した結果と思われるが,エッ セイ内で *I think that* で文を始めることは必ずしも適切ではなく,多用に注意すべき表現の例とし て授業内でも取り上げている。学生の作文においては,*I think that* や,it is +形容詞の形で使わ れる表現が多く見受けられ,結果的に冗長的な英文になっていることが少なくなく,これらにつ いては,エッセイ全体を見直しながらの教師による直接的な指導が必要となる。

Google Books Ngram Viewer を紹介した意図としては,画一的な表現を繰り返し使うことがな いように注意し,類似する単語や表現を思い浮かべて比較することを意図していた。しかしなが ら,実際に類似表現を比較するために利用されたケースは少なく,授業内で観察していた限りで は,通常の Google 検索と同様に,実際に使える表現であるかどうかを確かめるために単一の表 現を入れて利用していることが多かった。このことから,より多くの事例紹介を行い,有益な利 用方法について指導することが課題として挙げられる。

#### 3.3.Ginger

2014 年度の授業から,文法チェック用に,Ginger(http://www.getginger.jp)という Web サー ビスを新たに紹介している<sup>2</sup>) 。学生同士の相互批評の活動後に,「相手の指摘が不十分であった ので,自分の書いた英文が本当に文法的で伝わるものであるかどうか不安が残った」という趣旨 のコメントがあり,教師側からのコメントの機会を増やしつつ, 文法チェックを行う Web サー ビスを紹介することにした。

Ginger は,公式サイトの説明によると,1.5 兆の英語フレーズをデータベースとして解析を行い, その結果をもとにして,各種エラーのチェックを行っている。ユーザー登録をせずとも利用でき, ログインも必要なく,Web サイト上で即座にチェックできる点で授業にも導入しやすい。最近 になり,言い換え機能も利用できるになっている。図 4 に実際の動作例を示す。

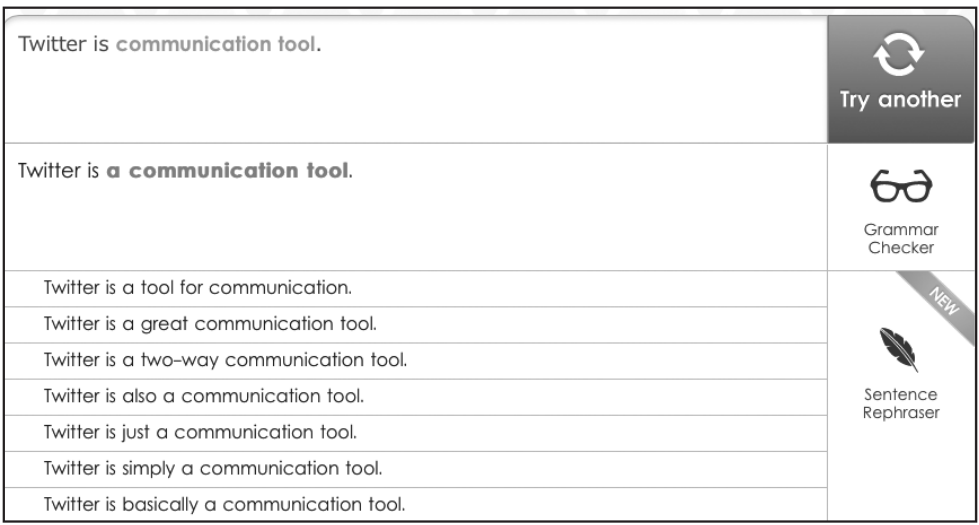

図4 Ginger による文法チェックおよび言い換えの例

 図 4 に示すように,例えば,*Twitter is communication tool*. という一文を入力すると,不定冠詞 に関するミスが指摘されるとともに、言い換え文が表示される。学生のエッセイを読むと、副詞 を使用する頻度が低く,図 4 のような言い換え例が示されることは学生にとっても有益であろ う。ただし,固有名詞が含まれている場合や,関係節などの構造的にやや複雑な文を入力すると, 何も修正されない場合もあり,結果を過信しないように注意させる必要がある。

 なお,Ginger は,Ginger の公式 Web サイト上のみならず,Google Chrome や Safari といった Web ブラウザのプラグインとしてインストールして,ブラウザ上で入力した英語に対しても チェック機能が利用できること,また,Windows PC にも単体のソフトウェアとしてインストー ルして、Microsoft Word 等で利用できること、さらには、スマートフォンでも利用可能となって いることから,あらゆる場面において英語表現の確認ができる環境を整えることができる。

 実際には,100%の精度で適切にチェックされるわけではないものの,エッセイの提出前に, Ginger を使って表現をチェックするように指導したところ,冠詞の有無や単数・複数の使い分け に気をつけて修正をしたという学生からのコメントがあった。提出される英文には,修正すべき 誤用は残っているものの,誤用に対する意識は向上しているようであった。

#### 4.おわりに

 本稿では,英語によるライティング授業において,Web サービスを活用した教育実践の内容 とその課題について報告した。自分自身の課題を Web 上に掲載するために Google Sites, 学生が 自分で書いた表現が使用可能かどうか,文法的かどうかを確認するために Google 検索や Ginger といった Web サービスを紹介し、英語表現を自学自習する機会を提供した。学生からは、英文 を書いた後で推敲用に使えるツールとして好意的に受け取られる一方で,数語からなる表現や一 文のみといった狭い範囲での確認作業に注意が向き,表示される検索結果を安易に受け入れてし まう実態が見えてきた。したがって,文章全体を広く見渡し,文章構成やその展開方法,また, 使用域を考慮に入れた表現の使い分けなど,Web サービスによる支援が難しい部分については, 教師による直接的な指導が欠かせないものだと言える。

#### 注

- 1)広島大学では,「Bb9」という LMS が全学的に導入されており,教材を取り込む機能も充実 しているが,授業では必要としない機能も含まれおり,多機能であるがゆえに操作性が良いと はいいがたい面もある。そこで本授業では,必要なサービスを提供しているサイトを複数利用 することにした。学生は,他の授業でも運用されている Bb9 の利用に慣れていることから, Bb9 に本授業で必要とする機能のみを有効にして利用させることも検討したが,自身が作成し たページの URL が長くなること,共有が難しくなること,また,他の学生にも閲覧させるとなっ た場合の共有設定が困難であることから,現時点では採用していない。
- 2) Grammarly (https://www.grammarly.com) や, 1Checker (http://www.1checker.com/) という 類似サービスを提供するサイトもあるが(阪上, 2014), 事前のユーザー登録が必要となる。

#### 参考文献

阪上辰也 (2014). 「英文校正ツールの「いま」」, 『英語教育』, 第 62 巻 第 11 号, p.35, 大修館書 店.

# **ABSTRACT**

## **Using Web Services in EFL Writing Classes**

Tatsuya SAKAUE Institute for Foreign Language Research and Education Hiroshima University

 The aim of this paper is to report on EFL writing classes in which 3 Web services were introduced, including their challenges. Although there are many studies on giving feedback and its effects on writing classes, these showed inconsistent results. In addition, it is difficult for teachers to correct all grammatical, semantic, or lexical errors in students' writing. In order to compensate for these difficulties, the author has attempted to take advantage of Web services to assist in English writing.

 At Hiroshima University, CALL classrooms are available, and it is possible to access many Web services that can be utilized in writing activities. This paper reports the actions taken by students and the challenges that this type of class presents when such services are used to encourage autonomous writing activities.

 The combination of multiple Web services such as Google Search and Ginger was introduced as a utility to review students' own English expression. As a result, while utilizing such services was favorable for use during English writing tasks for students, it remains a challenge for the teacher to find a way to assist students not to accept the whole sentence easily. Overviewing the whole essay and providing clear guidance on sentence structures are necessary for the teachers to improve writing skills.